مجله مرکز مطالعات و توسعه آموزش علوم پزشکی یزد **مطالعات و توسعه آموزش علوم پزشکی یزد** 

**پاییز 1 ، دوره پانزدهم، شماره 3**

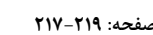

دا*مگاه علوم رشکی وضات بهدستی دا*نی **-219 992**

**Pages: 217**

**Vol. 1 5, No.**

**نامه به سردبیر**

## **دندانکاو: نرمافزار آموزشی دندانپزشکی**

عبدالرحیم داوری<sup>٬</sup> علیرضا دانشbکاظمی<sup>۲</sup>، راحله السادات موسوی<sup>۹</sup>

مطالعهی آناتومی و مورفولوژی دندان یک جز جدایی-<br>ناپذیر از مبنای حرفهی دندانیزشکی است که شالودهی صلی در دورههای آموزش بالینی میباشد (۱). ارزیابیها نشان داده است که آموزش سنتی به تنهایی برای دانشجویان جذابیت چندانی ندارد و آموزش آناتومی به جهت یادگیری آن برای طوالنی مدت مستلزم کمی فکر خالقانه است که دانشجو در آن منفعل نباشد و به صورت فعال، یادگیری انجام بگیرد (۲). رویکردی که امروزه برای آموزش معرفی میشود آموزش آناتومی و مورفولوژی به دانشجویان به صورت سنتی همراه با یک مدل یادگیری نرکیبی نواورانه است (۳). مطالعه حاضر، با هدف طراحی و ندوین نرمافزار آموزشی آناتومی و مورفولوژی "دندانکاو" جهت بهرهگیری به عنوان ابزار آموزشی در شناخت بهتر آناتومی و مورفولوژی دندان در بین دانشجویان دندانپزشکی انجام شده است.

در این مطالعه ابتدا اهداف اصلی طرح آموزشی بر اساس منابع و متون رفرنس مشخص شدند. اهداف در طراحی برنامه؛ شناخت ساختار آناتومی و مورفولوژی دندان، بهبود درک تجسمی و تصویرسازی سهبعدی، درک ساختار بین بافتار نرم و سخت در دهان، ایجاد نمایی خوب از دندان،

**1 /80 تاریخ دریافت/38:**

آشنایی با شکل سطوح خارجی و طرح اکلوژن دندانها، افزایش قدرت تجزیه و تحلیل دانشجویان و همچنین بهبود درک مناسبات بسیار پیچیدهی توپوگرافی و عملکردی آناتومیک دندانها تعیین شد.

بر اساس اهداف آموزشی تعیین شده، برای تهیه تصاویر و مطالب الزم جهت طراحی سه بعدی دندانها و توضیحات آناتومی و مورفولوژی دندانها از کتب رفرنس معتبر استفاده شد. ابتدا برنامه نویسی اولیه و طرح کلی نرمافزارآموزشی با استفاده از زبان برنامهنویسی ++C نوشته شد. سپس با استفاده از تصاویر، فرآیند نمونهسازی (prototyping (و انجام شد. با دندانکاو" طراحی (designing (نرمافزار " استفاده از نمونه اولیه ساخته شده، طراحی گرافیکی هر کدام از دندانها به صورت سهبعدی، با قابلیت چرخش و زوم کردن، با نظارت مجریان طرح توسط برنامهنویس در محیط برنامهنویسی Code Studio Visual انجام شد. برای تکسچر کردن مدلها از نرمافزار Substance Painter استفاده شد و سپس مدلها به همراه تکسچرهایشان به موتور یونیتی وارد شد. سپس حرکات دوربین، شامل چرخیدن به دور مدل و زوم کردن به زبان و در داخل محیط Visual Studio Code برنامه  $\rm C++$ 

**1 /80 131 تاریخ بازبینی/82:**

1

 **1311 / 8 0 131 تاریخ پذیرش: /85**

**استاد گروه ترمیمی و زیبایی، دانشکده دندانپزشکی، دانشگاه علوم پزشکی شهید صدوقی یزد، یزد، ایران. - 1**

**دانشیار گروه ترمیمی و زیبایی، دانشکده دندانپزشکی، دانشگاه علوم پزشکی شهید صدوقی یزد، یزد، ایران. - 2**

**یران. دانشجوی دندانپزشکی، عضو کمیته تحقیقات دانشجویی، دانشکده دندانپزشکی، دانشگاه علوم پزشکی شهید صدوقی یزد، یزد، ا - 3**

*[r.mosavi6565@gmail.com](mailto:r.mosavi6565@gmail.com)* **\* )نویسنده مسئول(؛ تلفن: 81131503210 پست الکترونیکی:**

نویسی شد. تمام نقاط مورفولوژیک هر کدام از دندانها ابتدا روی تصویر دوبعدی و با استفاده از کتب رفرنس به صورت کامال علمی توسط مجریان طرح مشخص و نامگذاری شد و سپس با نظارت مجریان طرح توسط برنامهنویس تمام این نقاط روی تصویر سهبعدی دندان پینگذاری شد و نام علمی آن نوشته شد. گزینهی آزمون فرد از خود در مرحلهی بعد به نرمافزار آموزشی اضافه شد به طوری که فرد بتواند نقاط مورفولوژیک مشخص شده را پیدا کند و روی گزینهی درست کلیک کند تا به مرحلهی بعدی برود. توضیحات آناتومی هر دندان به صورت صفحهای مجزا به قسمت تصاویر سهبعدی هر دندان اضافه شد. همچنین فیلمهای آموزشی تراش دندان ابتدا روی بلوکهای گچی با استفاده از دوربین و در کیفیت مناسب تهیه شد و سپس توسط برنامهنویس ادیت شد و در داخل نرمافزار آموزشی به عنوان یک بخش مجزا گنجانده شد. درنهایت جهت ضمانت کیفیت نرم|فزار (SQA)، نرم|فزار آموزشی ابتدا توسط دو برنامهنویس برای تست قابلیت استفاده، تأیید verification )و اعتبارسنجی )validation )شد. ( سپس توسط همهی مجریان طرح نیز برای تأیید نهایی و صحت مطالب بازنگری شد.

در این مطالعه رابط کاربری نرم|فزار اصلی در سه منو<br>اساسی تعریف شد که در آن سه موضوع متفاوت ارائه می-<br>شود .

- مدل سهبعدی دندان به همراه یادداشتهای ) 1 توضیحی هر دندان و آزمون
- فیلمهای آموزشی تراش دندان روی بلوکهای ) 2 گچی
	- منوی تنظیمات ) 3

منوی اول که طرح سهبعدی دندان را ارائه میدهد با قابلیت چرخش و زوم، تفهیم و درک سهبعدی ساختار دندان را برای دانشجویان تسهیل میکند. در ایجاد این منو در مرحلهی اول تهیه تصاویر دوبعدی هر دندان از کتاب رفرنس، افزایش دقت و علمی بودن

مطالب تهیه شده را به دنبال داشت. دقت به جزئیات مطرح شده در ذیل در راستای رسیدن به اهداف اصلی نرمافزار یعنی شناخت ساختار آناتومی و مورفولوژی دندان، بهبود درک تجسمی و تصویرسازی سهبعدی، درک ساختار بین بافت نرم و سخت در دهان برای دانشجویان بوده است.

- دقت به ابعاد مناسب در طراحی دندانها و همچنین سایز هر کدام از کاسپها و ترتیب بزرگ و کوچک بودن هر کدام و آوردن تمام جزئیات هر دندان در تصاویر سهبعدی
- در دندانهای قدامی شکل دندان، موقعیت سینگولوم، لبهی اینسیزال، محل تماس هر دندان، HOC هر دندان، تک ریشه بودن و انحنا هر کدام از ریشهها کاملا مطابق با رفرنس طراحی<br>شد.
- در دندانهای خلفی فرم ریشهها، تعداد ریشهها،  $\bullet$ شیارها، حدود هر کدام از شیارها، مارژینال ریجها و فوساها، محل تماس هر دندان و شکل کلی هر<br>دندان.<br>طراحی جداگانه دندانها و جایگذاری آنها در فک-

های ماگزیال و مندیبل طراحی شده مطابق با اکلوژن نرمال در هر کدام از فکین و طراحی به صورتی که ابتدا تمام دندانها به همراه فک ماگزیال و مندیبل نمایش داده شود و سپس با انتخاب هر دندان و کلیک روی آن هر دندان به صورت جداگانه آورده شود. با هدف بهبود درک مناسبات بسیار پیچیدهی توپوگرافی و عملکردی آناتومیک دندانها بود. زوم کردن و چرخیدن به دور مدل این قابلیت را به برنامه داد تا هر دندان را بتوان در هر نما مشاهده نمود و بزرگ و کوچک کرد. پینگذاری و نامگذاری تمام نقاط مورفولوژیک هر دندان و طراحی به گونهای که با کلیک کاربر روی هر پین، نام آن قسمت مورفولوژیک زیر دندان نوشته شود با هدف افزایش کارایی و اثربخشی

آموزشی برای سهولت دسترسی کاربر، افزایش سرعت نرمافزار و برای مینیمم نگهداشتن حجم نرمافزار تصمیم بر آن شد که تمامی ویدیوهای آموزشی بر روی سرور ابری بارگذاری شوند تا کاربران بتوانند بدون نگرانی در مورد حجم نرمافزار از آن استفاده کنند. در نرمافزار قسمت مستقلی برای فیلمها در نظر گرفته شد که با کلیک روی آن امکان ورود به منوی فیلمها وجود دارد. این برنامه به راحتی بر روی اکثر رایانههای شخصی و یا گوشیهای اندرویدی از طریق اینترنت و بدون نیاز به سختافزار خاص اجرا میشود که افزایش دسترسی به آموزشها در هر زمان و مرور مکرر مطالب . را امکانپذیر میسازد.

مطالعه دانشجویان و مرور مطالب برای دفعات مکرر بود. در نرمافزار آموزشی این قابلیت نیز گذاشته شد که ابتدا دندان به صورت ساده و بدون پین نمایش داده میشود و در صورت تمایل، کاربر میتواند با کلیک روی یک کلید که طراحی شده است، پینها را مشاهده نماید. سپس توضیحات آناتومیک هر دندان شامل تمام خصوصیات مورفولوژیک، نام جهانی، چپ یا راست بودن دندان نیز از کتاب رفرنس جمعآوری و نوشته شد. خودارزیابی به گونهای طراحی شد که با انتخاب یک دندان به صورت رندوم هر یک از اسامی پینها نمایش داده میشود و کاربر باید با توجه به نام نوشته شده پین درست را انتخاب کند تا بتواند به اسم بعدی برود.

منوی دوم شامل فیلمهای آموزشی تراش دندان روی بلوکهای گچی بود. در قسمت ویدیوهای

## **Reference**

1. Lone M. *Innovative strategies for teaching anatomy to dental students*: University College Cork; 2018.

2. Bogacki RE, Best A, Abbey LM. *Equivalence study of a dental anatomy computer* ‐*assisted learning*  program. Journal of dental education 2004; 68(8): 867-71.

3. Park SE, Howell TH. *Implementation of a flipped classroom educational model in a predoctoral dental course .* Journal of dental education 2015; 79(5): 563 -70.